### How to configure MPLS command on DGS-3630

## [Topology]

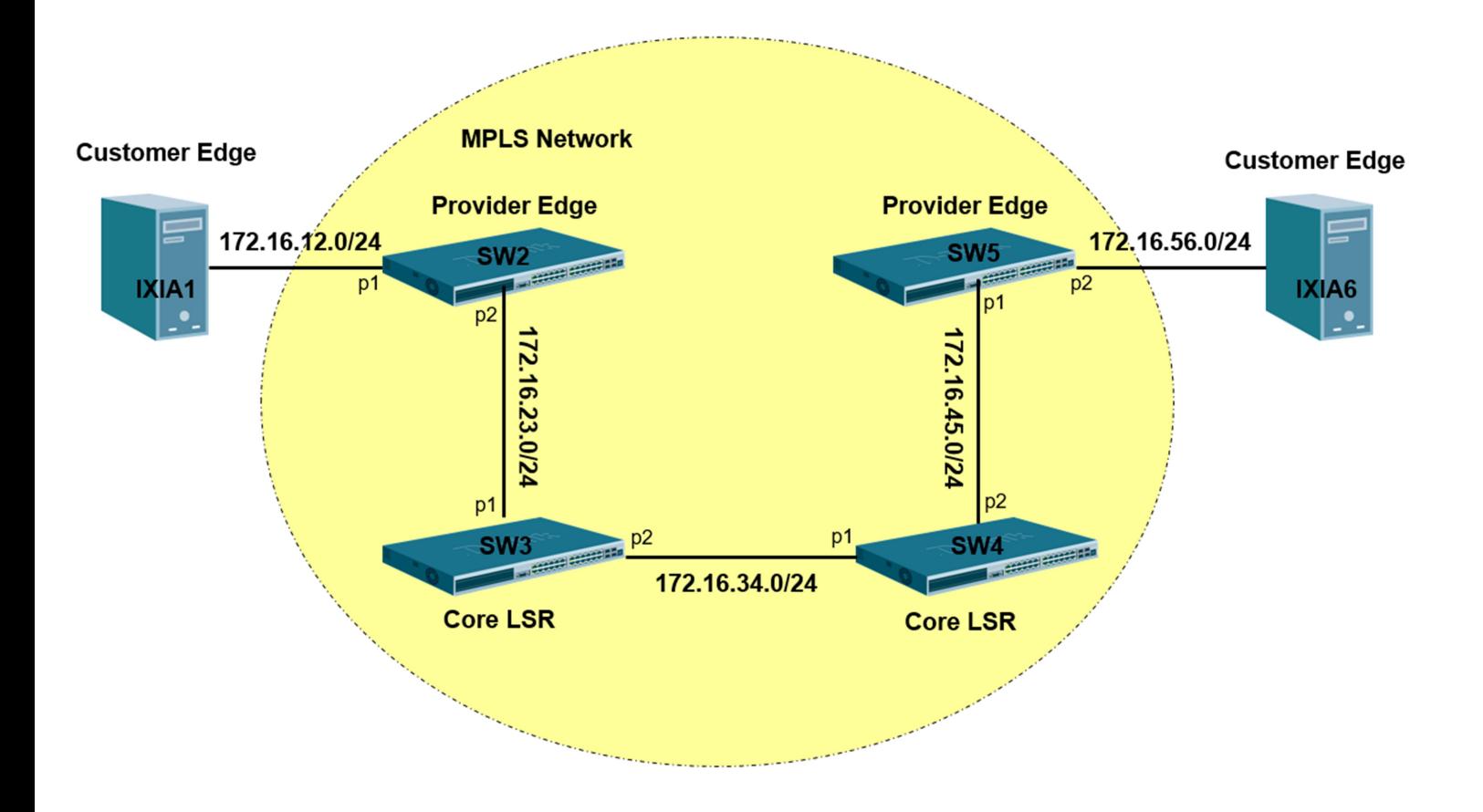

#### VLAN

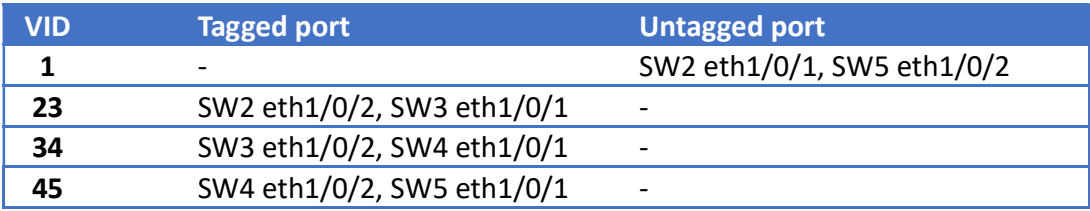

#### IPv4

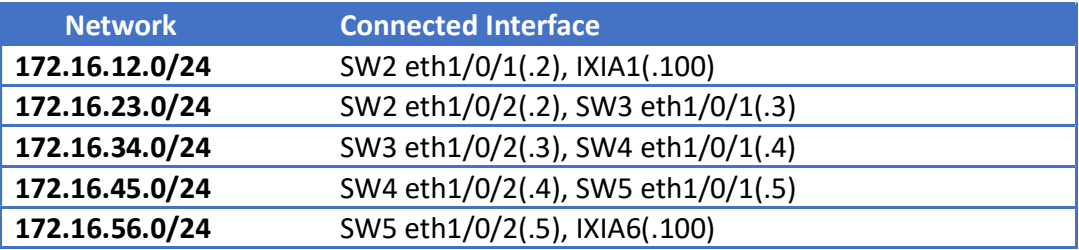

## [Device]

#### DGS-3630 Series R2.10 X 4:

- 1) SW2 = DGS-3630-52PC (MI)
- 2) SW3 = DGS-3630-28SC (MI)
- 3) SW4 = DGS-3630-52TC (MI)
- 4) SW5 = DGS-3630-28 TC

### IXIA port with IxNetwork-FT X 2:

- 1) IXIA card 12 port 3
- 2) IXIA card 12 port 4

## [Configure]

#### Step 1

Create VLANs and two connected interfaces of the same link should have the equal tagged (or untagged) VID.

#### #SW2

configure terminal prompt SW2 vlan 23 exit interface ethernet 1/0/2 switchport mode trunk switchport trunk allowed vlan 23 exit

#### #SW3

configure terminal prompt SW3 vlan 23,34 exit interface ethernet 1/0/1 switchport mode trunk switchport trunk allowed vlan 23 exit interface ethernet 1/0/2 switchport mode trunk switchport trunk allowed vlan 34 exit

configure terminal prompt SW4 vlan 34,45 exit interface ethernet 1/0/1 switchport mode trunk switchport trunk allowed vlan 34 exit interface ethernet 1/0/2 switchport mode trunk switchport trunk allowed vlan 45 exit

#### #SW5

```
configure terminal 
prompt SW5 
vlan 45 
exit 
interface ethernet 1/0/1 
switchport mode trunk 
switchport trunk allowed vlan 45 
exit
```
#### Step 2

Create IP version 4 interfaces with the corresponding VLANs.

#SW2

```
configure terminal 
interface vlan 1 
ip address 172.16.12.2 255.255.255.0 
exit 
interface vlan 23 
ip address 172.16.23.2 255.255.255.0 
exit
```
configure terminal interface vlan 23 ip address 172.16.23.3 255.255.255.0 exit interface vlan 34 ip address 172.16.34.3 255.255.255.0 exit

#### #SW4

configure terminal interface vlan 34 ip address 172.16.34.4 255.255.255.0 exit interface vlan 45 ip address 172.16.45.4 255.255.255.0 exit

#### #SW5

configure terminal interface vlan 45 ip address 172.16.45.5 255.255.255.0 exit interface vlan 1 ip address 172.16.56.5 255.255.255.0 exit

#### Step 3

Apply OSPF version 2 for IP routing on the connected interfaces, all interfaces are resident in Backbone (Area 0.0.0.0). SW2 has Router ID 2.2.2.2, SW3 has Router ID 3.3.3.3, SW4 has Router ID 4.4.4.4 and SW5 has Router ID 5.5.5.5.

#### #SW2

configure terminal router ospf 1 router-id 2.2.2.2 network 172.16.12.0 255.255.255.0 area 0.0.0.0 network 172.16.23.0 255.255.255.0 area 0.0.0.0 exit

#### #SW3

configure terminal router ospf 1 router-id 3.3.3.3 network 172.16.23.0 255.255.255.0 area 0.0.0.0 network 172.16.34.0 255.255.255.0 area 0.0.0.0 exit

#### #SW4

configure terminal router ospf 1 router-id 4.4.4.4 network 172.16.34.0 255.255.255.0 area 0.0.0.0 network 172.16.45.0 255.255.255.0 area 0.0.0.0 exit

```
configure terminal 
router ospf 1 
router-id 5.5.5.5 
network 172.16.45.0 255.255.255.0 area 0.0.0.0 
network 172.16.56.0 255.255.255.0 area 0.0.0.0 
exit
```
#### Step 3

Enable MPLS Global mode and on the specific interface.

#### #SW2

configure terminal mpls ip mpls label protocol ldp interface vlan 23 mpls ip mpls label protocol ldp exit

#### #SW3

configure terminal mpls ip mpls label protocol ldp interface vlan 23 mpls ip mpls label protocol ldp exit interface vlan 34 mpls ip mpls label protocol ldp exit

configure terminal mpls ip mpls label protocol ldp interface vlan 34 mpls ip mpls label protocol ldp exit interface vlan 45 mpls ip mpls label protocol ldp exit

#### #SW5

configure terminal mpls ip mpls label protocol ldp interface vlan 45 mpls ip mpls label protocol ldp exit

# [Verification] Test 1: Ping IXIA6 IP 172.16.56.100 from IXIA1 (Implicit-Null Mode)

After building the environment, we sniffer the ICMP packet on the below segment:

SW2 -> SW3, SW3 -> SW4 and SW4 -> SW5

Then, using IXIA1 ping to IXIA6,

1) SW2 -> SW3:

When the ICMP echo packet enter the SW2, it will check the MPLS forwarding table:

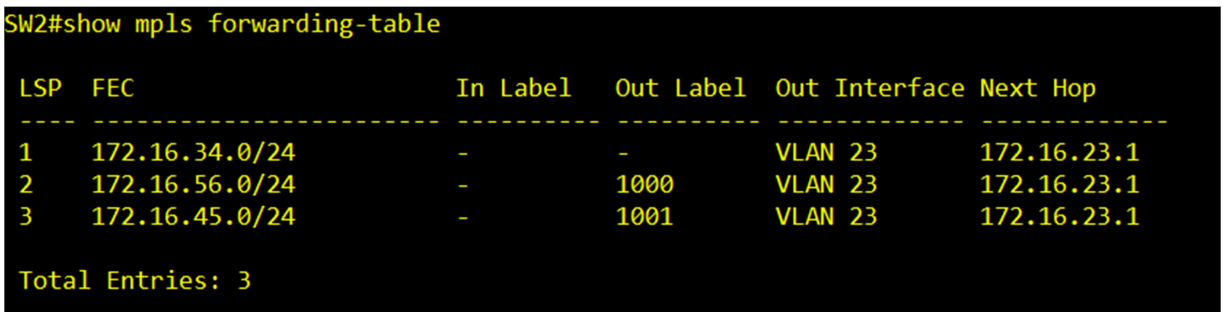

Since the destination network is 172.16.56.0/24, it will tag label 1000 and push it out.

We can see some information in the packet via sniffer.

MPLS label: 1000 MPLS Bottom of Label Stack: 1 MPLS TTL: 63 IPv4 TTL: 63

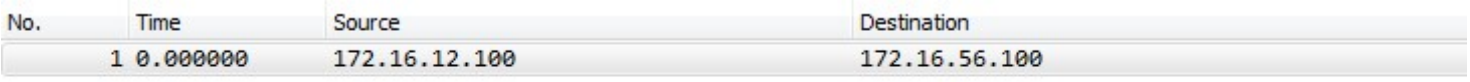

```
> Frame 1: 68 bytes on wire (544 bits), 68 bytes captured (544 bits) on interface 0
> Ethernet II, Src: D-LinkIn 31:0c:01 (6c:72:20:31:0c:01), Dst: D-LinkIn 8a:d8:01 (80:26:89:8a:d8:01)
802.10 Virtual LAN, PRI: 0, DEI: 0, ID: 23
4 MultiProtocol Label Switching Header, Label: 1000, Exp: 0, S: 1, TTL: 63
    .... .... .... .... .... ...1 .... .... = MPLS Bottom Of Label Stack: 1
    .... .... .... .... .... .... 0011 1111 = MPLS TTL: 63
4 Internet Protocol Version 4, Src: 172.16.12.100, Dst: 172.16.56.100
    0100 ... = Version: 4\ldots 0101 = Header Length: 20 bytes (5)
  Differentiated Services Field: 0x00 (DSCP: CS0, ECN: Not-ECT)
    Total Length: 28
    Identification: 0x0000 (0)
  P Flags: 0x02 (Don't Fragment)
    Fragment offset: 0
    Time to live: 63
    Protocol: ICMP (1)
```
#### 2) SW3 -> SW4:

When the ICMP echo packet which label is 1000 ingress to the SW3, it will check the MPLS forwarding table:

SW3#show mpls forwarding-table LSP FEC In Label Out Label Out Interface Next Hop  $\frac{1}{2}$ ---------- $\frac{1}{2}$ <u>\_\_\_\_\_\_\_\_\_\_\_\_\_</u>  $\sim$   $\sim$   $\sim$  $\overline{4}$ 172.16.12.0/24 **VLAN 23** 172.16.23.2 6 172.16.12.0/24 1002 **VLAN 23** 172.16.23.2  $\overline{\mathbf{3}}$ 172.16.45.0/24 **VLAN 34** 172.16.34.1 ٠  $\overline{a}$ VLAN 34 172.16.45.0/24 1001 172.16.34.1 5 172.16.56.0/24 VLAN 34 1000 172.16.34.1 VLAN 34  $\overline{1}$ 1000 1000 172.16.56.0/24 172.16.34.1 Total Entries: 6 SW3#show mpls forwarding-table detail  $LSP:4$ Type: Ingress Status: Up FEC: 172.16.12.0/24 Owner: LDP In Label:-Out Label: Php Next Hop: 172.16.23.2 Out Interface: VLAN 23  $LSP:6$ --<br>Type:Transit<br>FEC:172.16.12.0/24<br>In Label:1002 Status: Up Owner: LDP Out Label:Pop Next Hop: 172.16.23.2 Out Interface: VLAN 23  $LSP:3$ Status: Up Type: Ingress FEC: 172.16.45.0/24 Owner: LDP In Label:-Out Label: Php Next Hop: 172.16.34.1 Out Interface: VLAN 34  $LSP:2$ Type:Transit Status: Up FEC: 172.16.45.0/24 Owner: LDP In Label: 1001 Out Label:Pop Next Hop: 172.16.34.1 Out Interface: VLAN 34  $LSP:5$ Type:Ingress<br>FEC:172.16.56.0/24<br>In Label:-Status: Up Owner: LDP Out Label: Push 1000 Next Hop: 172.16.34.1 Out Interface: VLAN 34  $LSP:1$ Type:Transit Status: Up FEC:172.16.56.0/24 Owner: LDP In Label:1000 Out Label: Push 1000 Next Hop: 172.16.34.1 Out Interface: VLAN 34

Since the destination network is 172.16.56.0/24 and In label is 1000, it will swap the label to 1000 and push it out to SW4.

We can see some information in the packet via sniffer.

MPLS label: 1000 MPLS Bottom of Label Stack: 1 MPLS TTL: 62 (MPLS TTL will minus 1 to 62) IPv4 TTL: 63 (L3 TTL will keep the value)

1 0.000000 172.16.12.100

172.16.56.100

P Frame 1: 68 bytes on wire (544 bits), 68 bytes captured (544 bits) on interface 0 > Ethernet II, Src: D-LinkIn 8a:d8:02 (80:26:89:8a:d8:02), Dst: D-LinkIn 33:b0:01 (6c:72:20:33:b0:01) 802.10 Virtual LAN, PRI: 0, DEI: 0, ID: 34 4 MultiProtocol Label Switching Header, Label: 1000, Exp: 0, S: 1, TTL: 62 .... .... .... .... .... ...1 .... .... = MPLS Bottom Of Label Stack: 1 .... .... .... .... .... .... 0011 1110 = MPLS TTL: 62 4 Internet Protocol Version 4, Src: 172.16.12.100, Dst: 172.16.56.100  $0100 ...$  = Version: 4  $\ldots$  0101 = Header Length: 20 bytes (5) Differentiated Services Field: 0x00 (DSCP: CS0, ECN: Not-ECT) Total Length: 28 Identification: 0x0000 (0) P Flags: 0x02 (Don't Fragment) Fragment offset: 0 Time to live: 63 Protocol: ICMP (1)

3) SW4 -> SW5:

When the ICMP echo packet which label is 1000 ingress to the SW4, it will check the MPLS forwarding table:

SW4#show mpls forwarding-table LSP FEC In Label Out Label Out Interface Next Hop  $\mathbf{1}$ 172.16.56.0/24 **VLAN 45** 172.16.45.1  $\overline{2}$ 172.16.56.0/24 1000 **VLAN 45** 172.16.45.1  $\overline{3}$ **VLAN 34** 172.16.23.0/24 172.16.34.2 4 **VLAN 34** 172.16.23.0/24 1001 172.16.34.2 5 172.16.12.0/24 1002 **VLAN 34** 172.16.34.2 6 **VLAN 34** 172.16.12.0/24 1002 1002 172.16.34.2 Total Entries: 6 SW4#show mpls forwarding-table detail  $LSP:1$ Type: Ingress Status: Up FEC: 172.16.56.0/24 Owner: LDP In Label:-Out Label: Php Next Hop: 172.16.45.1 Out Interface: VLAN 45  $LSP:2$ Type: Transit Status:Up FEC: 172.16.56.0/24 Owner: LDP In Label:1000 Out Label:Pop Next Hop: 172.16.45.1 Out Interface: VLAN 45  $LSP:3$ Status: Up Type: Ingress FEC: 172.16.23.0/24 Owner: LDP In Label:-Out Label: Php Next Hop: 172.16.34.2 Out Interface: VLAN 34  $LSP:4$ Type: Transit Status:Up FEC: 172.16.23.0/24 Owner: LDP In Label: 1001 Out Label:Pop Next Hop: 172.16.34.2 Out Interface: VLAN 34  $LSP:5$ Status: Up Type: Ingress FEC: 172.16.12.0/24 Owner: LDP In Label:-Out Label: Push 1002 Next Hop: 172.16.34.2 Out Interface: VLAN 34  $LSP:6$ Type: Transit Status: Up FEC: 172.16.12.0/24 Owner: LDP In Label:1002 Out Label: Push 1002 Next Hop: 172.16.34.2 Out Interface: VLAN 34

Since the destination network is 172.16.56.0/24 and In label is 1000, it will pop and untag the label 1000 due to the PHP feature. (Penultimate Hop Popping) and forward it to SW5. #Note. The last hop router is SW5 for the destination network 172.16.56.0/24.

We can see some information in the packet via sniffer.

MPLS label: Removed IPv4 TTL: 63 (L3 TTL will minus to 61)

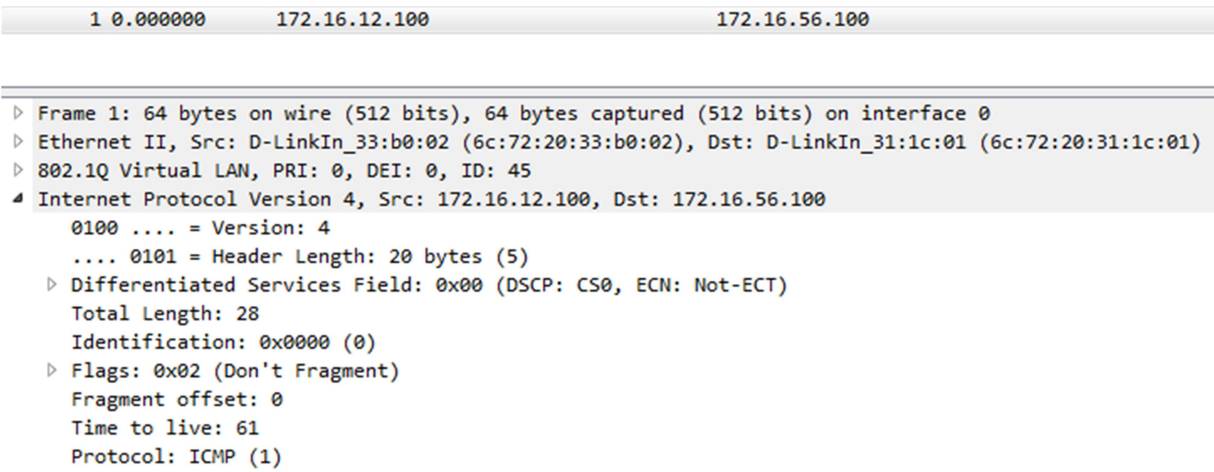

After receiving the ICMP echo packet on SW5, SW5 will find the L3 Routing table and know the destination address belongs to its local network (172.16.56.0/24).

#Note. Due to no label tagged on ICMP echo packet, SW5 will search on L3 routing table, not MPLS forwarding table.

#### Test 2: Ping IXIA6 IP 172.16.56.100 from IXIA1 (Explicit-Null Mode)

For now, we change the mode to "Explicit-Null" on SW5, please configure the below commands on SW5.

#SW5

configure terminal mpls configuration explicit-null

The LDP process will restart on SW5.

After LDP restart, we can see destination network 172.16.56.0/24 which "Out Label would be 0" on SW4 & SW5.

It means that label 1000 of packet which is destination network 172.16.56.0/24 will not be removed when egress from SW4 to SW5, and will be swapped to label 0.

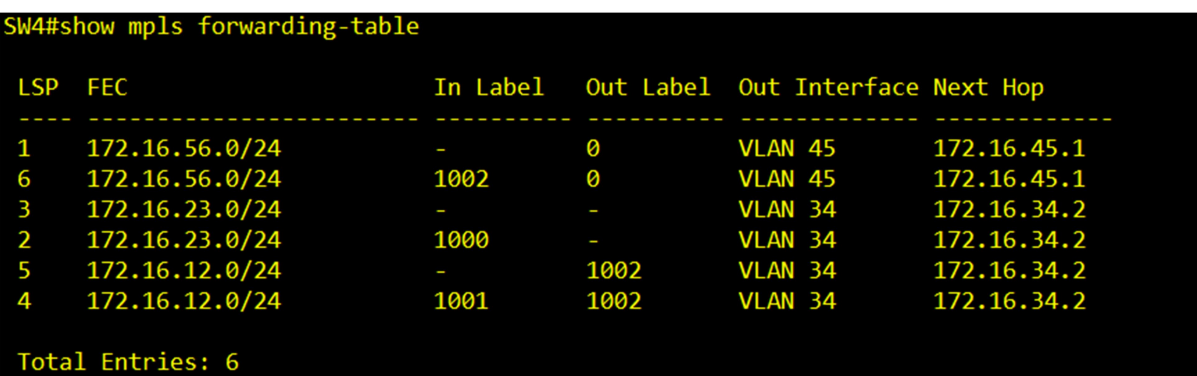

SW5#show mpls forwarding-table

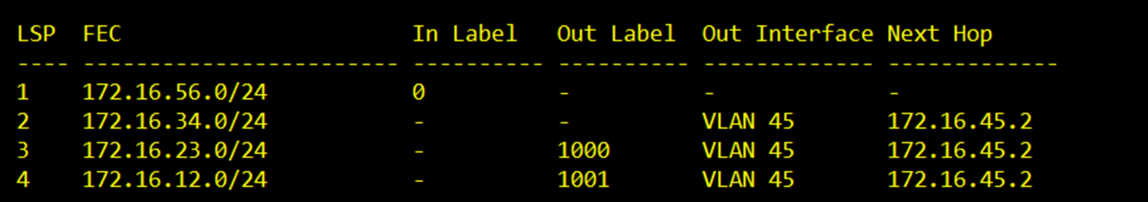

SW4 -> SW5:

We can see some information in the packet via sniffer.

#### MPLS label: 0

MPLS Bottom of Label Stack: 1 MPLS TTL: 61 (MPLS TTL will minus 1) IPv4 TTL: 63 (L3 TTL will keep the value)

> 6 8.035788 172.16.12.100

172.16.56.100

```
P Frame 6: 68 bytes on wire (544 bits), 68 bytes captured (544 bits) on interface 0
P Ethernet II, Src: D-LinkIn_33:b0:02 (6c:72:20:33:b0:02), Dst: D-LinkIn_31:1c:01 (6c:72:20:31:1c:01)
802.1Q Virtual LAN, PRI: 0, DEI: 0, ID: 45
4 MultiProtocol Label Switching Header, Label: 0 (IPv4 Explicit-Null), Exp: 0, S: 1, TTL: 61
    .... .... .... .... .... ...1 .... .... = MPLS Bottom Of Label Stack: 1
    .... .... .... .... .... .... 0011 1101 = MPLS TTL: 61
4 Internet Protocol Version 4, Src: 172.16.12.100, Dst: 172.16.56.100
    0100 ... = Version: 4
    \ldots 0101 = Header Length: 20 bytes (5)
  Differentiated Services Field: 0x00 (DSCP: CS0, ECN: Not-ECT)
    Total Length: 28
    Identification: 0x0000 (0)
  P Flags: 0x02 (Don't Fragment)
    Fragment offset: 0
    Time to live: 63
    Protocol: ICMP (1)
```
## [Question]

#### Q1) Why do we need to implement PHP on SWs?

Ans: PHP is penultimate hop popping which means remove the label one hop before its destination. It refers to the process whereby the outermost label of an MPLS tagged packet is removed by a Label Switch Router(LSR) before the packet is passed to an adjacent Label Edge Router.

To avoid this extra work on the very last (ultimate) LSR (e.g. SW5),

MPLS uses a feature called penultimate hop popping (PHP). (Penultimate simply means "1 less than the ultimate.")

So, the penultimate hop is not the very last LSR to process a labeled packet, but the second-tolast LSR (SW4) to process a labeled packet.

PHP causes the penultimate-hop LSR (SW4) to pop the outer label, so that the last LSR(SW5)the ultimate hop if you will—receives a packet without MPLS label.

the egress PE(SW5) don't need to remove the label and just look up only from the routing table.

#### Q2) Why do we need to use Explicit-Null Mode on SW5?

Ans: The answer is Class of Service.

When a packet forward to penultimate LSR (SW4), SW4 will not pop the outer label, but swap the label, used between the *penultimate* LSR (SW4), and last LSR SW5 (called the egress LSR).

When a packet or Ethernet frame is encapsulated in MPLS, you have the option of copying the IP precedence or 802.1p bits to the three CoS bits of the MPLS header (called the Experimental or EXP bits), so that the MPLS LSP provides the same CoS behavior, or you can set the EXP bits independently, so that the LSP CoS behavior has a designated CoS behavior that is independent of any encapsulated payload.